# Abilitare Bonjour in modalità layer 2 sugli switch impilabili serie Sx500 Ī

## Obiettivo

Bonjour facilita l'individuazione dei servizi su una rete locale. Lo switch, in qualità di client Bonjour, invia periodicamente pacchetti del protocollo Bonjour Discovery alle subnet IP che sono collegate direttamente, pubblicizzandone così l'esistenza. Per impostazione predefinita, Bonjour è abilitato sulla VLAN di gestione.

Quando lo switch è in modalità layer 2, il rilevamento di Bonjour è abilitato a livello globale e non può essere abilitato per porta o per VLAN. In questo caso, lo switch annuncia tutti i servizi abilitati dall'amministratore nella configurazione della pagina Servizi. Se sono abilitati sia Bonjour che ICMP, l'indirizzo IP multicast di Bonjour viene visualizzato nella pagina Aggiunta del gruppo multicast IP in corso. Se l'individuazione di Bonjour è disabilitata, lo switch non annuncia alcun tipo di servizio e non risponde alle richieste delle applicazioni di gestione della rete. Questo articolo spiega come abilitare Bonjour sugli switch impilabili serie Sx500.

#### Dispositivi interessati

• Serie Sx500 Stackable Switch

#### Versione del software

● 1.3.0.62

### Abilita Bonjour in modalità layer 2

Passaggio 1. Accedere all'utility di configurazione Web e scegliere Amministrazione > Rilevamento > Bonjour. Si apre la pagina Discovery-Bonjour:

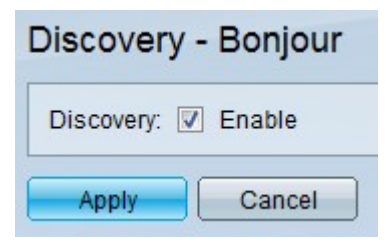

Passaggio 2. Selezionare Enable per abilitare Bonjour a livello globale sullo switch.

Passaggio 3. Fare clic su Applica per salvare le impostazioni.